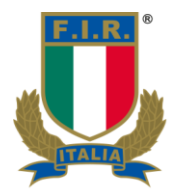

# **PROCEDURA N. 2-2023** PROCEDURA di COMPILAZIONE e TRASMISSIONE del REFERTO **NAZIONALE e REGIONALE**

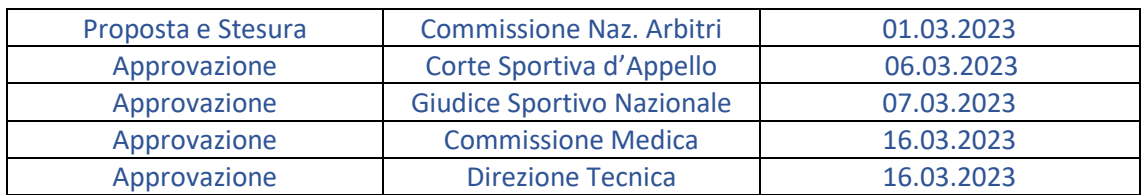

FEDERAZIONE **ITALIANA RUGBY** 

**Stadio Olimpico - Curva Nord** Foro Italico - 00135 Roma federugby.it

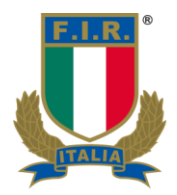

### **Obiettivi**

Emerge l'esigenza di rendere più moderno il referto arbitrale e istituire una procedura univoca che ne permetta la corretta compilazione ed il corretto ed uniforme invio alle spettanti Segreterie (sia Nazionali che Regionali).

L'esigenza viene accolta positivamente poiché il referto, ben impostato e redatto, facilita il compito di tutti coloro che dovranno lavorarlo successivamente.

Viene proposta la seguente Procedura e il nuovo modello di referto con file denominato 'Referto Arbitrale'. Questi saranno oggetto di aggiornamento e revisione periodica.

#### **Attività per la compilazione del referto**

#### **1. Compilare le liste gara** (modelli B)

Verificare che il modello B riporti tutte le informazioni necessarie, con particolare attenzione a:

- Verificare che il medico di campo, riconosciuto dall'arbitro prima di iniziare l'incontro, sia indicato nel/nei modello/i B
- Riportare le sostituzioni negli appositi spazi, indicando se si tratta di sostituzioni per scelta tecnica o per infortunio. verificare che gli accompagnatori delle squadre abbiano firmato il rispettivo modello B
- firmare i modelli B nell'apposito spazio in basso a sinistra.

*Nota per le gare regionali - categoria U15: non essendoci un limite massimo di giocatori inseribili in lista è possibile che vengano consegnate più di una lista gara, allegare al referto tutte le liste gara ricevute.*

#### *2.* **Scansionare i documenti aggiuntivi** (Modelli B, DAE, Concussion)

I seguenti documenti dovranno essere scansionati utilizzando una qualsiasi applicazione per smartphone/tablet o qualsivoglia scanner:

- Modello B
- Modello DAE
- eventuale Modello concussion

Avendo cura che quanto generato sia chiaramente leggibile e sufficientemente nitido, includendo solo le parti di effettivo interesse (applicare opportuni ritagli per escludere porzioni di immagini).

Al fine di evitare di intasare le caselle di posta delle Segreterie, è importante che il file inviato via mail non sia eccessivamente 'pesante' (in termini di MB).

Si suggerisce di raggruppare le scansioni eseguite in un unico file, così da semplificare la lavorazione del referto e minimizzare la possibilità di errori, e di salvarle in formato .pdf nominando il file in modo da includere la tipologia di gara, le squadre e la data di effettuazione

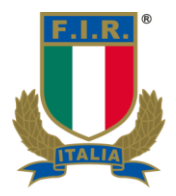

#### dell'incontro, es: *Liste gara Serie C Treviso-Parma 14-02-23.pdf; DAE Serie C Treviso-Parma 14- 02-23*.

*Suggerimento: utilizzare strumenti già a disposizione oppure reperibili on line gratuitamente, come (a titolo esemplificativo) quanto messo a disposizione sul sit[o www.ilovepdf.com](http://www.ilovepdf.com/) Accedendo a questo sito, sarà possibile convertire le scansioni in .pdf, unirle e che comprimerle. Questo permetterà la completa ottimizzazione dei documenti da allegare al referto arbitrale.*

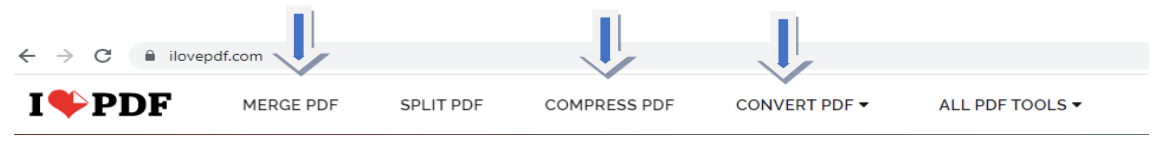

## **3. Compilazione del referto**

#### a. Foglio **DatiReferto – Dati fissi**

- Aprire il file xlsx denominato 'Referto Arbitrale' e posizionarsi sul primo foglio **DatiReferto**.
- Compilare le caselle in **verde,** in alto a sinistra, che contengono le generalità dell'arbitro con le informazioni 'nome e cognome', 'telefono','numero di tessera' e 'e-mail' (federale). I campi qui compilati andranno a completare gli spazi firma di tutti i modelli del referto.

Per comodità si suggerisce di salvare il file con le informazioni appena inserite e usarlo come base di partenza per tutti i referti arbitrali successivi, in modo da non dover ripetere questo passaggio.

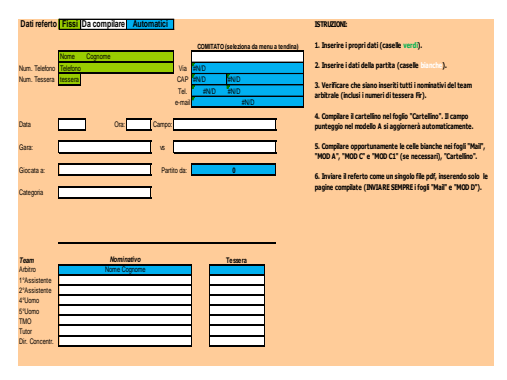

#### b. Foglio **DatiReferto – Dati variabili**

- Compilare le caselle bianche con i dati dell'incontro (data, ora, squadre, luogo e categoria).
- Selezionare il Comitato Organizzatore dell'incontro: cliccare sulla cella H4 e scegliere, dal menu a tendina, un Comitato Regionale o la Segreteria del Giudice Sportivo Nazionale; gli altri campi si aggiorneranno conseguentemente in automatico.
- Inserire i dati di tutti i componenti del team arbitrale (se presenti), indicando negli appositi spazi bianchi, il nome, cognome e numero di tessera FIR.

Una volta compilate, queste informazioni verranno automaticamente riportate in tutti gli altri fogli ove necessario (Cartellino, Mail, ModA, ModC, ModC1, ModD).

**FEDERAZIONE ITALIANA RUGBY** 

Stadio Olimpico - Curva Nord Foro Italico - 00135 Roma federugby.it

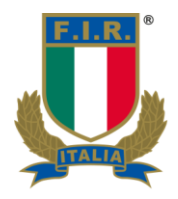

### c. Foglio MAIL

- Inserire nelle celle bianche di riga 25 il numero dei fogli allegati. L'eventuale presenza di moduli C e/o C1 verrà determinata in automatico dal file.
- In caso di renda necessaria la trasmissione del modulo concussion, barrare la cella "Presenza modulo 'concussion'" (A20), aggiungere il numero di facciate aggiuntive nella casella DOC ed eventualmente integrare nel campo note in basso.
- In caso di infortuni gravi, certificati dal referto del medico di campo, aggiungere nella casella DOC il numero di facciate aggiuntive.

*E' fondamentale compilare correttamente questa sezione, in quanto sul ModA verrà riportato in automatico l'eventuale X sugli infortuni gravi.. Una volta terminato, verificate sempre la coerenza tra il risultato atteso e quello riportato nel referto.*

#### d. Foglio Cartellino

- Inserire orario di inizio e fine per ognuno dei due tempi di gioco.
- Trascrivere il cartellino: inserire segnature, sanzioni disciplinari e sostituzioni (sia definitive, che temporanee). Utilizzare unicamente la 'X', come simbolo per riempire le caselle delle segnature.

*E' fondamentale compilare correttamente questa sezione, in quanto sul ModA verrà riportato in automatico il computo del punteggio sulla base delle informazioni inserite nel cartellino. Una volta terminato, verificate sempre la coerenza tra il risultato atteso e quello riportato nel referto.*

#### e. Foglio **ModA**

- Inserire l'ora in cui si è lasciato l'impianto (cella T11) ed eventuali sostituzioni temporanee
- Verificare le celle alle righe 37 e 38. e compilarle con una 'X' se necessario, le celle che riguardano cartellini e infortuni gravi si compilano in automatico.

Indicazione valevole per le gare dei campionati nazionali con presenza di Assistenti Arbitri ufficialmente designati: Nel caso in cui ci fosse la necessità di compilare un modello D integrativo la cui redazione è in capo ad uno o ad entrambi gli Assistenti Arbitri, riempire il riquadro 'Mod. D integrativo' avendo cura di allegarlo al referto arbitrale.

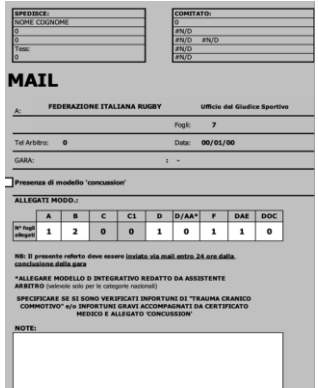

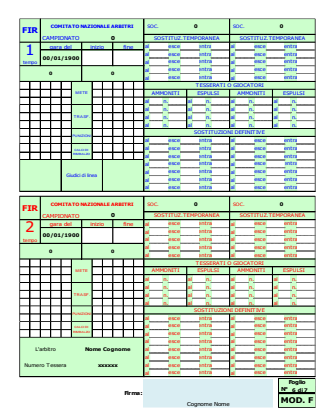

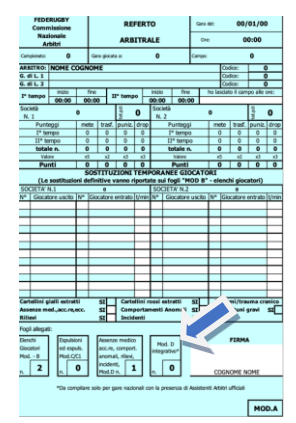

**FEDERAZIONE ITALIANA RUGBY** 

Stadio Olimpico - Curva Nord Foro Italico - 00135 Roma federugby.it

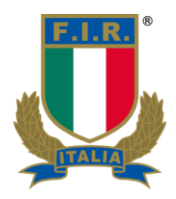

# f. Fogli **ModC – ModC1 – ModD**

- Compilare il ModC e/o il ModC1. Si ricorda che: ModC vanno riportati i cartellini Gialli o Rossi comminati ai giocatori in campo; nel ModC1 invece vanno riportate le sanzioni disciplinari comminate ai tesserati in panchina come allenatore, accompagnatore o giocatori.
- Annotare sul ModD tutte le ulteriori informazioni utili ed importanti per completare il referto della gara. Qualora si verifichi un infortunio è sempre opportuno darne evidenza, con una breve descrizione, nel ModD.

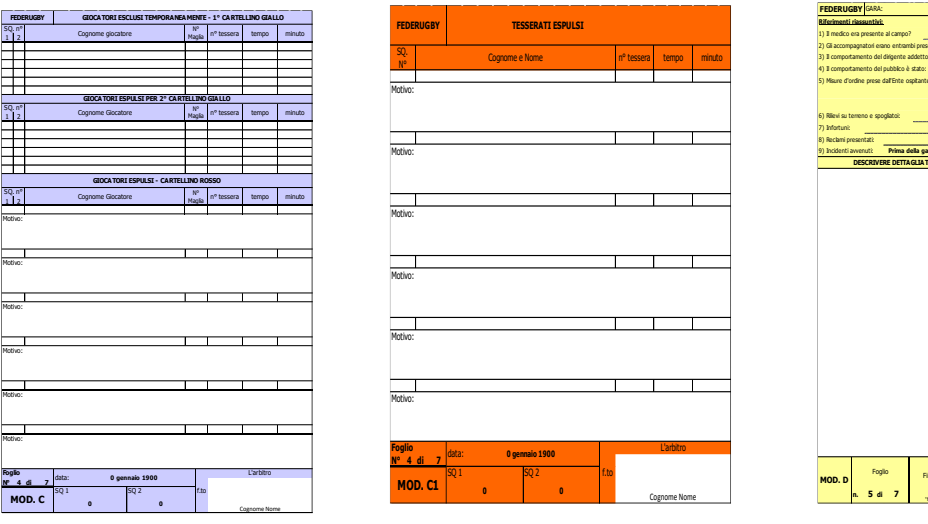

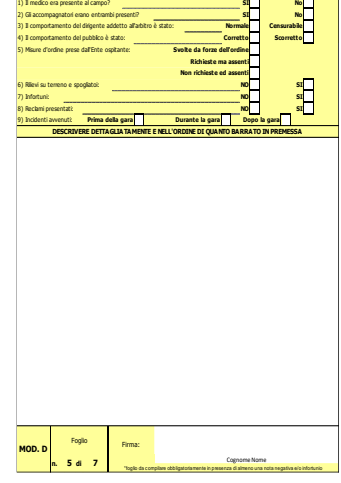

del: **SI**

**: - 00/01/1900**

# **4. Salvataggio del referto compilato**

Prima di procedere all'invio del referto si suggerisce di salvarne una copia compilata in modo da averne a disposizione una versione in formato elettronico per ulteriori necessità di verifiche o modifiche.

#### **Sistemi operativi Windows:**

Per stampare:

- andare su File  $\rightarrow$  Stampa: in Stampante, selezionare 'Microsoft Print to PDF'
	- in Impostazioni, selezionare 'Stampa intera cartella di lavoro'

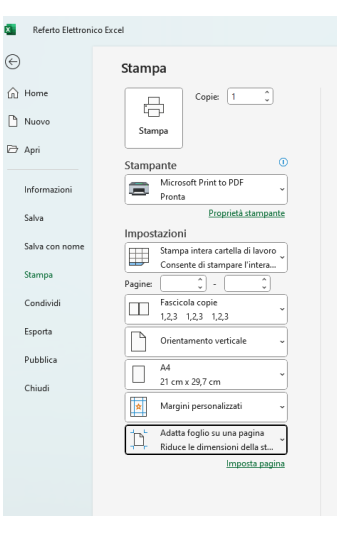

**FEDERAZIONE ITALIANA RUGBY** 

Stadio Olimpico - Curva Nord Foro Italico - 00135 Roma federugby.it

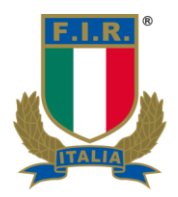

in opzioni, selezionare 'Adatta foglio su una pagina'. Il referto verrà salvato in bianco e nero. Verificare nell''Anteprima' (immediatamente a destra del riquadro di stampa), che ogni foglio sia adattato ad un'unica area di stampa e non ci siano riporti su altri fogli; nel caso ci fossero, selezionare nuovamente l'opzione 'Adatta foglio su una pagina' e verificarne l'adattamento. Escludere dalla stampa eventuali pagine bianche ed eventuali modelli non utilizzati ( es. Modelli C nel caso in cui non ci siano stati cartellini…).

L'azione di stampa così impostata farà in modo che il file sia salvato in formato PDF.

*Si suggerisce di rinominare il file con il prefisso "Referto\_", la categoria dell'incontro, la data dello stesso e le squadre coinvolte (es: Referto\_Serie C Treviso-Parma 14-02-23.pdf).*

#### **Sistemi operativi MacOs:**

#### **Per Stampare:**

- **Premere in contemporanea** ⌘ **+ P**
- **Selezionare su Excel -> Stampa -> Tutta la cartella di lavoro**
- **Selezionare nell'anteprima affianco le pagine da stampare escludendo eventuali pagine bianche ed eventuali modelli non utilizzati ( es. modello C se non ci sono stati cartellini)**
- **Premere in basso al centro il tasto "PDF" e salvare il file.**

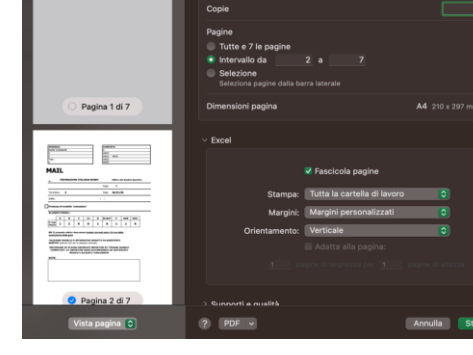

*Si suggerisce di rinominare il file con il prefisso "Referto\_", la categoria dell'incontro, la data dello stesso e le squadre coinvolte (es: Referto\_Serie C Treviso-Parma 14-02-23.pdf).*

#### **5. Invio del referto**

Il referto va inviato tramite e-mail dalla propria casella federale [\(arb.cognomenome@federugby.it\)](mailto:arb.cognomenome@federugby.it) **entro le 24 ore dalla conclusione della gara**.

Seguendo le istruzioni della presente procedura, il referto sarà composto da due allegati:

- 1. il primo riguardante i documenti ritirati sul campo (modelli B, DAE, eventuale modello Concussion, eventuali certificati del medico di campo )
- 2. il secondo il referto vero e proprio corredato, eventualmente, da modelli D integrativi.

Tutti i documenti e gli allegati dovranno essere trasmessi in formato pdf.

*Si suggerisce di porre come oggetto della mail "Referto\_Categoria + Partita + data" (es: Referto\_Serie C Treviso-Parma 14-02-23.pdf) e accompagnatela con un testo semplice ma chiaro. Il seguente ha come scopo di rappresentare un mero esempio.* 

**FEDERAZIONE ITALIANA RUGBY** 

Stadio Olimpico - Curva Nord Foro Italico - 00135 Roma federugby.it